Additional Technical Documentation

# Kiosk and the QuickBooks Web Connector

Cornell University Chemistry Stockroom

John Sammis, CEO & Project Manager Alex Michaluk, Primary Developer GORGES

John Guttridge, President & Senior Technical Consultant Nicole Tedeyan, Project Manager Brightworks Computer Consulting

Version: September 6, 2013

# **Table of Contents**

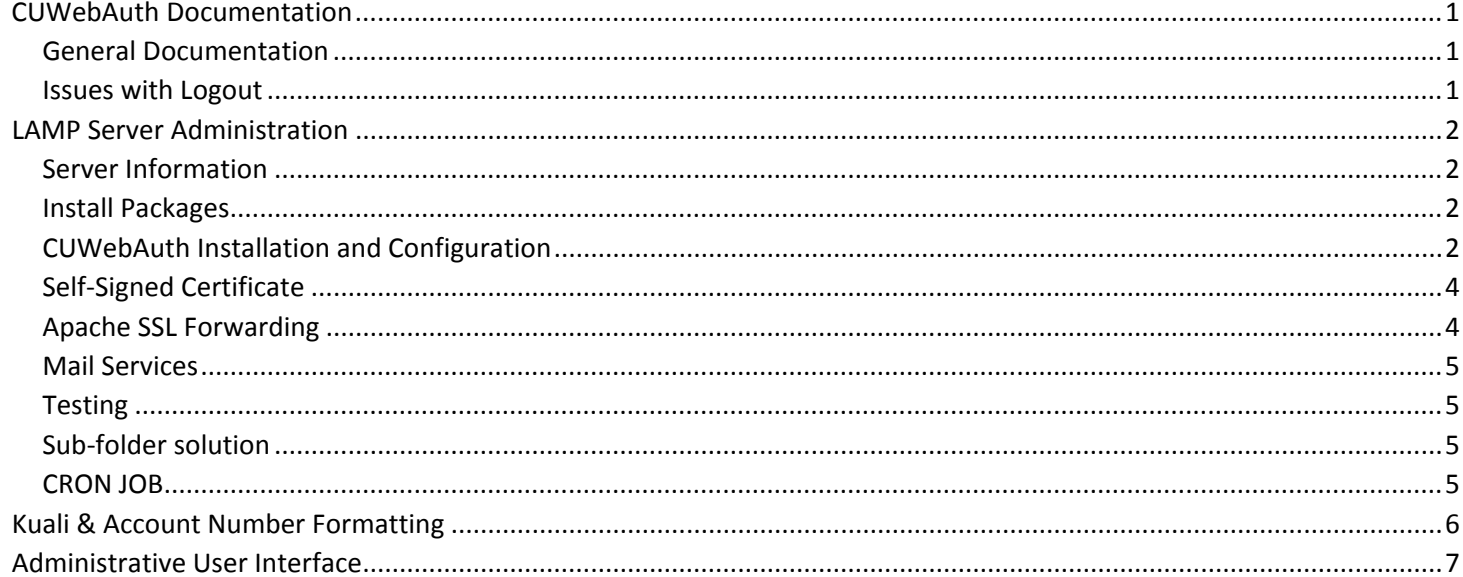

### <span id="page-2-0"></span>CUWebAuth Documentation

### <span id="page-2-1"></span>General Documentation

Here is Cornell's CUWebAuth documentation page:

<https://confluence.cornell.edu/x/OgGw> CUWebAuth Documentation > CUWebAuth 2.0

This next page, one level deeper, may be what you specifically need to get started:

#### <https://confluence.cornell.edu/x/ZpPAB>

CUWebAuth Documentation > CUWebAuth 2.0 > Integrating CUWebAuth With Your Application

The home page above states, "Users of CUWebAuth should join CUWA-ANNOUNCE-L to pick up announcements for new releases and security issues. You are also invited to join CUWA-L, a discussion list for CUWebAuth administration issues." Here's more about those lists:

#### [https://confluence.cornell.edu/x/DIQ\\_BQ](https://confluence.cornell.edu/x/DIQ_BQ)

As an FYI, here's CIT's "About" pages on CUWebLogin, the user's side of the authentication, I believe: <http://www.it.cornell.edu/services/cuweblogin/about.cfm>

If you need to contact someone at CIT to discuss CUWebAuth at a technical level, email <idmgmt@cornell.edu>. For instance, you may need some test NetIDs.

#### PRE BUILT BINARIES

<span id="page-2-2"></span><https://confluence.cornell.edu/display/CUWAL/Installing+Prebuilt+Binaries>

#### Issues with Logout

Logging out of a Cornell CUWebAuth session is unfortunately not supported (see[:https://confluence.cornell.edu/display/CUWAL/FAQ\)](https://confluence.cornell.edu/display/CUWAL/FAQ). Further research into Kerberos in general revealed that this is a design flaw.

Alex and I hacked together a solution so we can truly guarantee a CUWebAuth logout for the CUChemLab kiosks. We found out that there are FIVE unique cookies that identify web server and CUWebAuth sessions. However from the domain ktest.stockroom.chem.cornell.edu, we only had permission to delete FOUR of the cookies. To remove the fifth cookie, we had to do it from a domain that included ".login.cornell.edu".

One solution would be to have a domain such as ktest.stockroom.chem.login.cornell.edu formally registered with a DNS (domain name service) record. However that would involve many permissions from the Cornell IT administrators, and there was no guarantee of approval.

Since the stockroom kiosks are dedicated machines, the solution is to add this domain to the local "hosts" file that tricks these computers into thinking that "ktest.stockroom.chem.login.cornell.edu" is a real domain and points to the stockroom server.

Here is the single line that must be added to the stockroom kiosk computers "hosts" file:

128.253.34.142 ktest.stockroom.chem.login.cornell.edu

This solution has been tested on several GORGES computers, and the "logout" link works perfectly. On my Windows development computer, the hosts file is located here:

C:\Windows\System32\Drivers\etc\hosts

### <span id="page-3-0"></span>LAMP Server Administration

<span id="page-3-1"></span>Server Information

domain: ktest.stockroom.chem.cornell.edu IP addr: 128.253.34.142

### <span id="page-3-2"></span>Install Packages

// update packages # yum update // install supporting packages, including Apache and PHP # yum install lynx wget httpd php mysql mysql-server php-mysql mod\_ssl mod\_auth\_kerb openssh krb5 workstation krb5-appl-clients openssh-clients # yum install php-soap php-xml // start and configure MySQL # service mysqld start # chkconfig mysqld on # mysql\_secure\_installation (enter new root password; remove anonymous user; remove test DB; disallow remote login) // start Apache service # service httpd start # chkconfig httpd on // allow HTTP access through firewall # iptables -A INPUT -p tcp --dport 80 -j ACCEPT // test in web browser: [http://ktest.stockroom.chem.cornell.edu](http://ktest.stockroom.chem.cornell.edu/) # cd /var/www/html # vi index.php Test // test in browser: [http://ktest.stockroom.chem.cornell.edu](http://ktest.stockroom.chem.cornell.edu/)

### <span id="page-3-3"></span>CUWebAuth Installation and Configuration

```
// get 32-bit or 64-bit status
# uname -a
(displays ".i686" for 32-bit or x86_64 for 64-bit)
// get Apache version
# yum info httpd
(says that Apache is version 2.2.15)
// download RedHat 6 64-bit system apache (2.2.15) mod for CUAuthWeb
// https://cuwabuild.cit.cornell.edu/hudson/job/cuwal2-distro/label=RedHat6-64bit/lastSuccessfulBuild/artifact/cuwal-
2.2.1.210/apache/.libs/mod_cuwebauth.so
# cd /root
# wget https://cuwabuild.cit.cornell.edu/hudson/job/cuwal2-distro/label=RedHat6-64bit/lastSuccessfulBuild/artifact/cuwal-
2.2.1.210/apache/.libs/mod_cuwebauth.so
# mv mod_cuwebauth.so /etc/httpd/modules/
# chmod a+x /etc/httpd/modules/mod_cuwebauth.so
# vi /etc/httpd/conf/httpd.conf
(append)
LoadModule cuwebauth_module modules/mod_cuwebauth.so
// Kerberos file
# cp -p /etc/krb5.conf /etc/krb5-ORIG.conf
# vi /etc/krb5.conf
 [libdefaults]
  default_realm = CIT.CORNELL.EDU
```

```
kdc timesync = 1 ccache_type = 4
 [realms]
   CIT.CORNELL.EDU = {
    kdc = kerberos.login.cornell.edu:88
    kdc = kerberos2.login.cornell.edu:88
    admin_server = kerberos.login.cornell.edu:749
    default_domain = cit.cornell.edu
   }
  CORNELLEDU = { kdc = ad1.cornell.edu:88
    kdc = ad2.cornell.edu:88
    kdc = ad3.cornell.edu:88
    kdc = ad4.cornell.edu:88
    kdc = ad5.cornell.edu:88
    kdc = ad6.cornell.edu:88
    default_domain = cornell.edu
   }
   GUEST.CORNELL.EDU = {
    kdc = obsidian1.cit.cornell.edu:88
    kdc = obsidian2.cit.cornell.edu:88
    admin_server = obsidian1.cit.cornell.edu:749
    default_domain = guest.cornell.edu
   }
   GUESTX.CORNELL.EDU = {
    kdc = jade.cit.cornell.edu:88
    admin_server = jade.cit.cornell.edu:749
    default_domain = guestx.cornell.edu
   }
 [domain_realm]
   cornell.edu = CIT.CORNELL.EDU
   .cornell.edu = CIT.CORNELL.EDU
   .mail.cornell.edu = CIT.CORNELL.EDU
// added an unused development file /etc/krb5.conf-DEVELOPMENT on server
// get Kerberos 5 keytab file
// requested from http://serviceidmanager.cit.cornell.edu (must be CU staff)
// contacted Oliver for keytab file
// file: https.kiosk.stockroom.chem.cornell.edu.keytab
// url: https://kiosk.stockroom.chem.cornell.edu
# mv ~/https.kiosk.stockroom.chem.cornell.edu.keytab /etc/httpd/conf/
# chown apache:apache /etc/httpd/conf/https.kiosk.stockroom.chem.cornell.edu.keytab
# chmod 600 /etc/httpd/conf/https.kiosk.stockroom.chem.cornell.edu.keytab
# vi /etc/httpd/conf/httpd.conf
(append)
CUWAKeytab /etc/httpd/conf/https.kiosk.stockroom.chem.cornell.edu.keytab
 CUWAKerberosPrincipal https/kiosk.stockroom.chem.cornell.edu@CIT.CORNELL.EDU
 CUWAWebLoginURL "https://web1.login.cornell.edu https://web2.login.cornell.edu https://web3.login.cornell.eduhttps://web4.
login.cornell.edu"
 <Directory "/var/www/html">
   Options Indexes FollowSymLinks
   AllowOverride None
   Order allow,deny
   Allow from all
```
 AuthName CORNELL AuthType all require valid-user </Directory> LogLevel debug ServerName ktest.stockroom.chem.cornell.edu RequestHeader unset REMOTE\_USER early # service httpd restart

### <span id="page-5-0"></span>Self-Signed Certificate

# cd /etc/httpd/ # mkdir ssl # cd ssl # openssl req -x509 -nodes -days 365 -newkey rsa:2048 -keyout stockroom.key -out stockroom.crt (enter US, New York, Ithaca, CUCHemLab, stockroom, ktest.stockroom.chem.cornell.edu) # cd /etc/httpd/conf.d/ # cp -p ssl.conf ssl.conf-ORIG # vi ssl.conf (change to:) SSLCertificateFile /etc/httpd/conf/ssl/stockroom.crt SSLCertificateKeyFile /etc/httpd/conf/ssl/stockroom.key # cd /etc/httpd/ # mkdir ssl # cd ssl # cp /etc/pki/tls/openssl.conf stockroom.cnf # cat >> stockroom.cnf [ req\_ext ] subjectAltName = @alt\_names [ alt\_names ] DNS.1 = kiosk.stockroom.chem.login.cornell.edu DNS.2 = ktest.stockroom.chem.cornell.edu DNS.3 = ktest.stockroom.chem.login.cornell.edu # openssl req -x509 -nodes -config stockroom.cnf -extensions req\_ext -days 3650 -newkey rsa:2048 -keyout stockroom.key -out stockroom.crt (enter US, New York, Ithaca, Cornell University, Chemistry Stockroom, kiosk.stockroom.chem.cornell.edu, chemstockroom@cornell.edu) # openssl x509 -in stockroom.crt -noout -text (verify Signature Alternative Names) # cd /etc/httpd/conf.d/ # cp -p ssl.conf ssl.conf-ORIG # vi ssl.conf (change to:) SSLCertificateFile /etc/httpd/conf/ssl/stockroom.crt SSLCertificateKeyFile /etc/httpd/conf/ssl/stockroom.key

### <span id="page-5-1"></span>Apache SSL Forwarding

# vi /etc/httpd/conf/httpd.conf <Directory "/var/www/html"> RewriteEngine on RewriteCond %{SERVER\_PORT} !443 RewriteRule (.\*) https://%{HTTP\_HOST}%{REQUEST\_URI} [R,L] </Directory>

### <span id="page-6-0"></span>Mail Services

# yum install sendmail mailx # service sendmail start # chkconfig sendmail on # mail mclark@gorges.us (for testing) # cd /etc/mail/ # cp -p sendmail.cf sendmail.cf-2013-06-10 # vi sendmail.cf (change from DS to DSappsmtp.mail.cornell.edu) # mail -s "test" mclark@gorges.us (view /var/log/maillog to see if Relay worked) # vi /etc/php.ini (change sendmail\_path to:) sendmail\_path = /usr/sbin/sendmail -t -i -r chemstockroom@cornell.edu # service httpd restart

### <span id="page-6-1"></span>Testing

# vi /var/www/html/index.php (do a var dump of  $$$  SERVER in a simple HTML page) // restart browser, enter url: [https://kiosk.stockroom.chem.cornell.edu](https://kiosk.stockroom.chem.cornell.edu/) // choose to accept certificate // notice that browser is automatically forwarded to [https://web1.login.cornell.edu](https://web1.login.cornell.edu/) // enter NetID and password // web browser should be automatically relocated to: [https://kiosk.stockroom.chem.cornell.edu](https://kiosk.stockroom.chem.cornell.edu/) // debug messages are in /var/log/httpd/error.log

### <span id="page-6-2"></span>Sub-folder solution

Rasmus recommended only adding CUAuthWeb restrictions to a sub-folder, and within this sub-folder the \$\_SERVER['CUWA\_\*'] values are copied to session variables and then forwarded to a higher folder level. For security reasons, it is best to hash these values when stored in cookies or session variables.

### <span id="page-6-3"></span>CRON JOB

See ActiveCollab file named CRON: check-last-run.sh Place into /etc/cron.hourly/check-last-run.sh

## <span id="page-7-0"></span>Kuali & Account Number Formatting

The Kuali account in the customer name field is stored with the following format:

### IT\_1234567\_\*\*\*\*\*6545\*\*\*\*\*\*\*\*\*\*\*\*\*\*\*\*\*\*\*\*\*

Key points:

- 1. The account number is separated from the rest of the Kuali account string with underscores.
- 2. Placeholders are asterisks, not the number 0.
	- a. Note that according to the Kuali documentation [\(http://www.dfa.cornell.edu/kfs/coa/accountstring.cfm\)](http://www.dfa.cornell.edu/kfs/coa/accountstring.cfm), some fields can be *up to* the specified number of alphanumeric characters. Placeholders are appended to the end of the field if the field does not take up all of the allowed alphanumeric characters.

In summary:

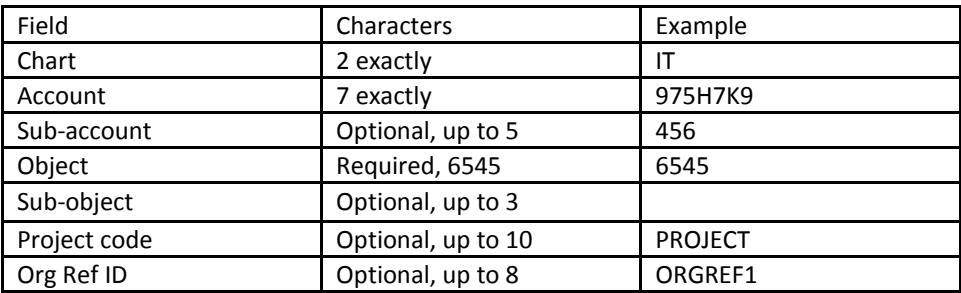

With the example shown above, the Kuali account string that is passed to QB would be: IT\_975H7K9\_456\*\*6545\*\*\* PROJECT\*\*\* ORGREF1\*

# <span id="page-8-0"></span>Administrative User Interface

<https://kiosk.stockroom.chem.cornell.edu/admin.php> usr: cuchem